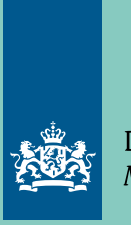

Douane Ministerie van Financiën

Brochure | Januari 2018

# De geautomatiseerde opgave

Voor het voorraadverloop douaneregeling particulier douane-entrepot

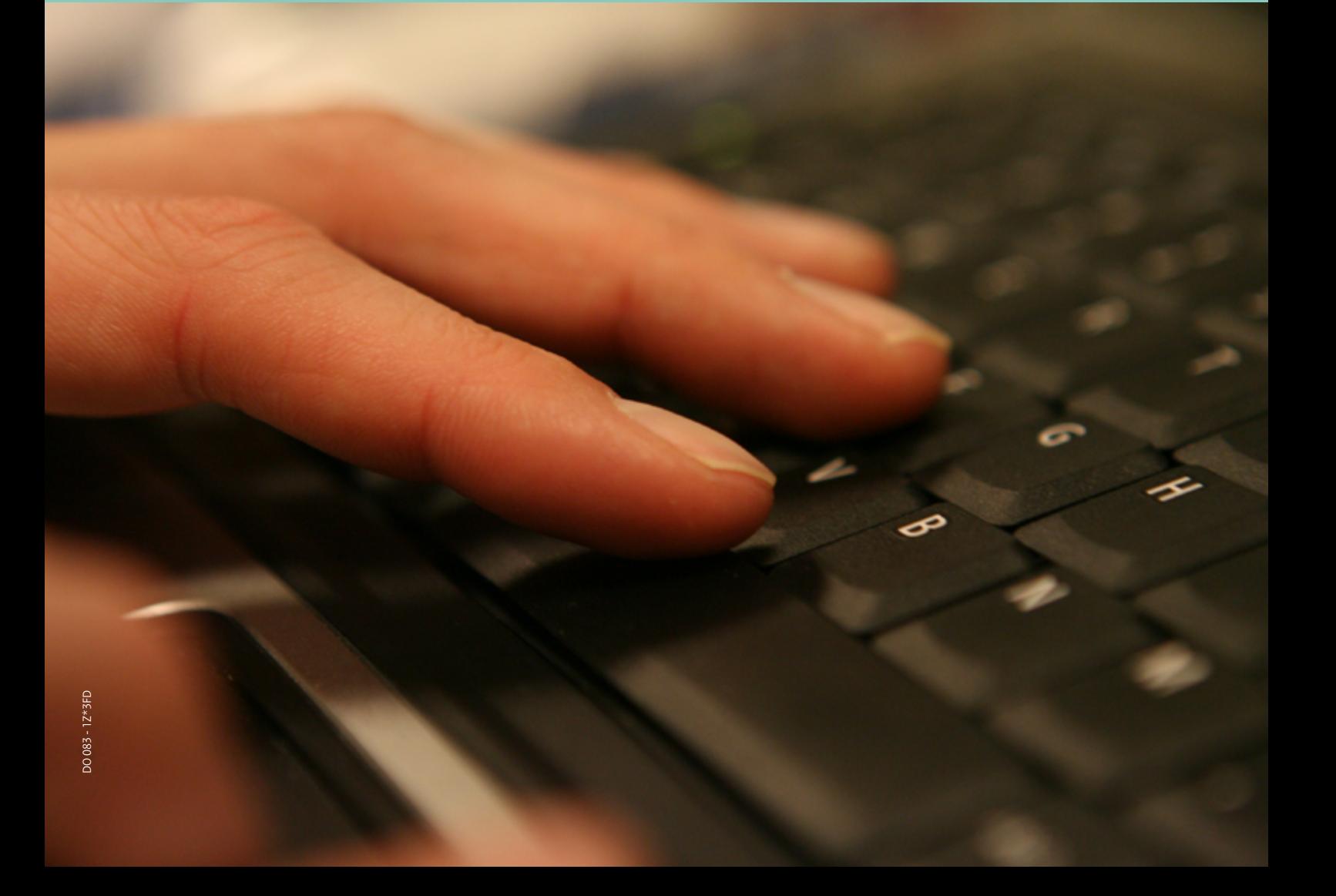

## Inhoud

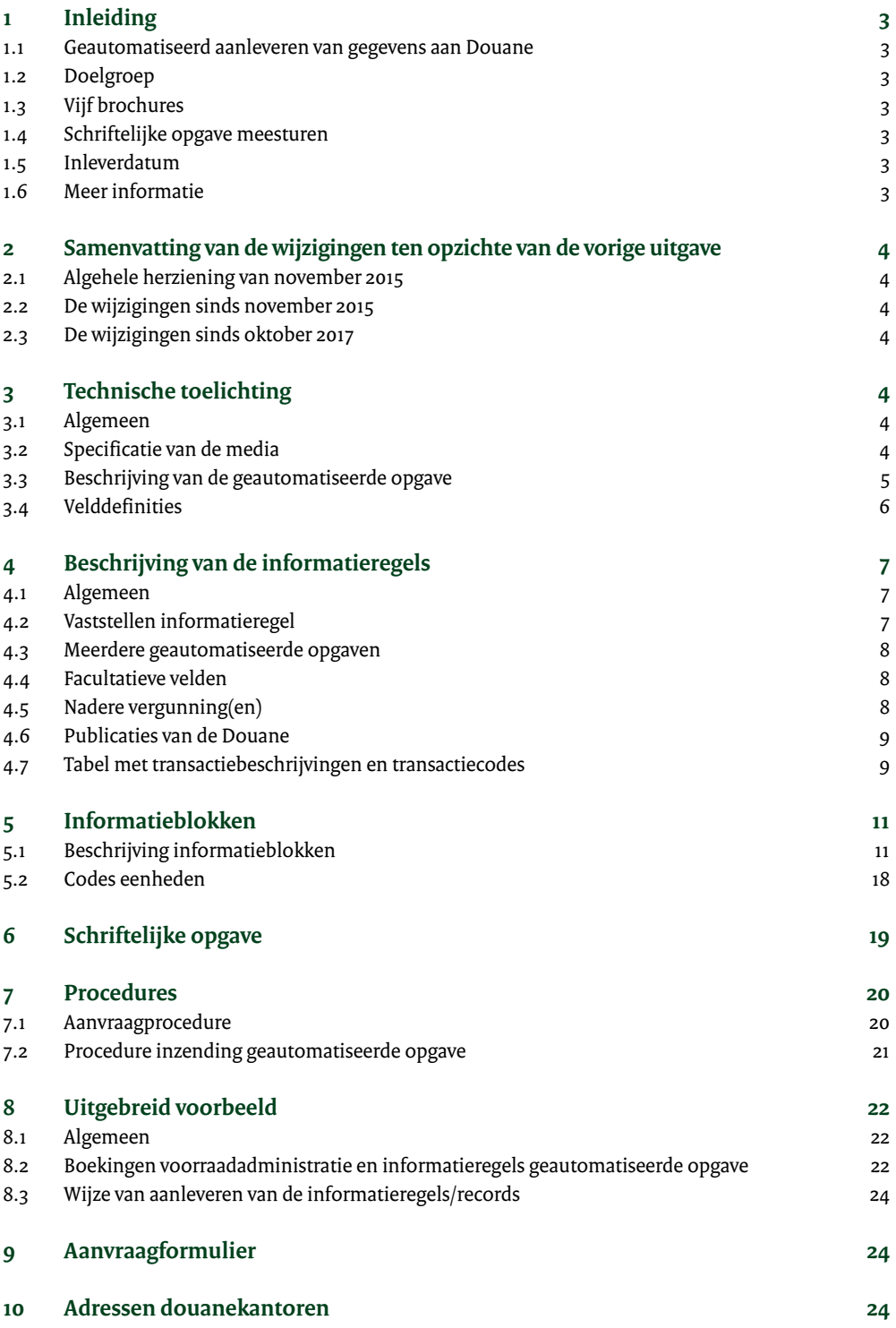

## <span id="page-2-0"></span>1 Inleiding

#### **1.1 Geautomatiseerd aanleveren van gegevens aan Douane**

Deze brochure geeft u informatie over de manier waarop u het voorraadverloop voor de douaneregeling particulier douane-entrepot en de bijbehorende (vereenvoudigde) procedures voor het plaatsen onder en aanzuiveren van deze douaneregeling geautomatiseerd bij de Douane kunt aanleveren.

#### **1.2 Doelgroep**

Deze brochure is bestemd voor ondernemingen die op grond van het douanewetboek van de Unie, Verordening (EU) nr. 952/2013 (DWU), een vergunning hebben om gebruik te maken van een douaneregeling particulier douane-entrepot.

#### **1.3 Vijf brochures**

Deze brochure maakt deel uit van een reeks van vijf vergelijkbare brochures voor het doen van geautomatiseerde opgave van gegevens in het kader van douaneregelingen en/of vereenvoudigde procedures. Deze reeks bestaat uit brochures voor:

- De aanvullende aangifte bij gebruik van de vergunning inschrijving in de administratie, in het vrije verkeer brengen of bij gebruik van de vereenvoudigde aangifte in het vrije verkeer brengen.
- De aanzuiveringsafrekening bij gebruik van de douaneregeling actieve veredeling, met gebruik van de vergunning inschrijving in de administratie voor het plaatsen en aanzuiveren.
- Opgave van de gegevens inzake de controle op het voorraadverloop bij gebruik van de douaneregeling particulier douane-entrepot, in combinatie met de aansluitende aanvullende aangifte bij gebruik van de vergunning inschrijving in de administratie, in het vrije verkeer brengen of bij gebruik van de vereenvoudigde aangifte in het vrije verkeer brengen.
- Opgave van de gegevens inzake de controle op het voorraadverloop bij gebruik van de douaneregeling particulier douane-entrepot, zonder gebruik van hierop aansluitende regeling inschrijving in de administratie voor de aanzuivering.
- Opgave van de gegevens inzake het voorraadverloop bij gebruik van een accijnsgoederenplaats als bedoeld in de Wet op de accijns en/of een inrichting voor verbruiksbelasting als bedoeld in de Wet op de verbruiksbelastingen van alcoholvrije dranken en enkele andere producten.

Deze brochures hebben in opzet dezelfde structuur maar zijn, eventueel in combinatie met vereenvoudigde procedures voor het plaatsen en aanzuiveren, toegesneden op een bepaalde douaneregeling.

#### **1.4 Schriftelijke opgave meesturen**

Om te voldoen aan een aantal juridische aspecten, moet u naast de geautomatiseerde opgave ook een schriftelijke opgave bij de Douane inleveren. Het model van deze opgave staat in hoofdstuk 6. De Douane kan uw geautomatiseerde opgave alleen in behandeling nemen als u een schriftelijke opgave heeft meegestuurd.

De digitale gegevens en de schriftelijke opgave vormen samen de opgave voorraadverloop. Voor de duidelijkheid spreken we in deze brochure over geautomatiseerde opgave.

#### **1.5 Inleverdatum**

Het moment waarop u de geautomatiseerde opgave bij de Douane moet indienen, staat in uw vergunning.

#### **1.6 Meer informatie**

Als u na het lezen van deze brochure nog vragen heeft over de geautomatiseerde opgave, dan kunt u contact opnemen met de starterscoördinator of de klantmanager voor uw onderneming of bedrijvencontactpunt bij het douanekantoor waaronder u valt.

Als u in de toekomst geautomatiseerd opgave wilt gaan doen, dan vult u het aanvraagformulier uit hoofdstuk 9 in. Stuur het ingevulde formulier naar de starterscoördinator of de klantmanager of bedrijvencontactpunt.

## <span id="page-3-0"></span>2 Samenvatting van de wijzigingen ten opzichte van de vorige uitgave

#### **2.1 Algehele herziening van november 2015**

Er is sprake van algehele herziening van deze informatiebrochure.

#### **2.2 De wijzigingen sinds november 2015**

- De brochure is geheel aangepast aan het Douanewetboek van de Unie, dat m.i.v. 1 mei 2016 van kracht is geworden.
- Enkele kleine tekstuele correcties

#### **2.3 De wijzigingen sinds oktober 2017**

- De toelichting bij document 'OVER' bij veld J.1 in de tabel in hoofdstuk 5.1 is gewijzigd.
- Aan de tabel in hoofdstuk 5.2 zijn de codes CLI en CML toegevoegd.

## 3 Technische toelichting

#### **3.1 Algemeen**

U levert de geautomatiseerde opgave aan op cd-rom of diskette of ander afgesproken medium. In dit hoofdstuk staat beschreven aan welke eisen de media die u gebruikt voor de aanlevering, moeten voldoen. De Douane kan alleen media verwerken, die volledig aan de eisen voldoen. Als blijkt dat uw media niet aan de eisen voldoen, stuurt de Douane ze terug.

De media moeten virusvrij en schrijfbeveiligd zijn. Verstuur ze in een stevige verpakking, zodat ze niet kunnen beschadigen. Plak op de media een etiket met daarop de volgende gegevens:

- naam
- adres
- woonplaats
- EORI nummer (zonder landaanduiding) met volgnummer (9 + 2 posities)
- de periode, waarop de geautomatiseerde opgave betrekking heeft
- de (douane)regelingen of vereenvoudigde procedures, waarop de geautomatiseerde opgave betrekking heeft
- de vergunningnummers
- het aantal media, dat op betreffende periode betrekking heeft
- het volgnummer van het medium

#### **3.2 Specificatie van de media**

#### **Technische specificatie media**

De media moeten een algemeen gangbaar formaat hebben. Daarnaast zal de Douane testen of de gegevens die u hebt aangeleverd, te verwerken zijn.

#### **Bestandsspecificaties voor diskette en cd-rom**

- Beschrijving van de media gebeurt in ASCII.
- Vermeld voor de herkenbaarheid op de media uw EORI nummer (zonder landaanduiding) met volgnummer (9 + 2 posities) in een afzonderlijk ASCII-bestand met de naam FINUM (zonder extensie). Laat dit nummer links uitlijnen. Onder dit EORI nummer bent u bekend bij de Belastingdienst/ Douane. Dit nummer staat in de vergunning, waarvoor u de geautomatiseerde opgave indient.
- Plaats op de media alleen bestanden waarover u afspraken heeft gemaakt met de Douane.
- Plaats de geautomatiseerde opgave en het bestand FINUM in de hoofddirectory (root).
- Om de gegevens op de media te beschermen tegen onbevoegd gebruik en om ervoor te zorgen dat u zoveel mogelijk gegevens op de media kunt plaatsen, moet u de gegevens beveiligen en comprimeren. U leest hier meer over in paragraaf 3.3.

#### <span id="page-4-0"></span>**3.3 Beschrijving van de geautomatiseerde opgave**

#### **Algemene informatie**

U plaatst de geautomatiseerde opgave gecomprimeerd op de media door deze te 'zippen' volgens de standaard methode 'deflating'. Voor beveiliging van de geautomatiseerde opgave geeft u het gecomprimeerde bestand een wachtwoord van acht hoofdletters.

Dit wachtwoord spreekt u af met de Douane.

De geautomatiseerde opgave in niet gecomprimeerde vorm moet de naam ENT hebben. Onder die naam bewaart u de opgave als onderdeel van uw administratie.

De gecomprimeerde geautomatiseerde opgave geeft u de naam ENT.ZIP.

Het programma PKZIP (versie 2.04g) kunt u aanvragen via de Douane. Gebruikt u PKZIP? Dan moet u licentierechten voor het gebruik betalen. U kunt ook een ander zip-programma gebruiken, dat zipt volgens de standaard methode 'deflating'.

#### **Recordformaat geautomatiseerde opgave**

U kunt de geautomatiseerde opgave in drie recordformaten (methodes) bij de Douane aanleveren. U kiest éénmalig voor het recordformaat waarin u de geautomatiseerde opgaven gaat aanleveren en u geeft uw keuze door aan de Douane.

Aan de hand van twee informatieregels lichten wij het gebruik van de drie recordformaten (methodes) toe.

#### **Methode 1**

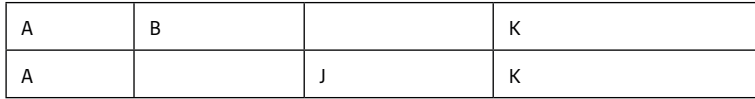

Ieder record bestaat steeds uit het totaal aantal posities van de informatieblokken A, B, J en K en is steeds 247 of 317 karakters lang (+2 voor CR/LF), afhankelijk van eventueel gebruik van facultatieve velden (zie paragraaf 4.4). Bij het gebruik van methode 1 is er sprake van een recordformaat met een vaste lengte en bestaat ieder afzonderlijk record uit een volledige informatieregel.

Als recordscheidingsteken worden de Carriage Return en Line feed (CR/LF) gebruikt. De informatieblokken die voor een bepaald record van toepassing zijn (zie hoofdstuk 4), vult u overeenkomstig de paragrafen 3.4 en 4.4.

Als bepaalde informatieblokken voor een bepaalde transactiecode (zie paragraaf 4.7) niet zijn vereist, vult u alle posities van deze informatieblokken in het record met spaties.

De geautomatiseerde opgave sluit u, na het laatste record, af met de standaard eindebestandsindicator CTRL-Z.

#### **Methode 2**

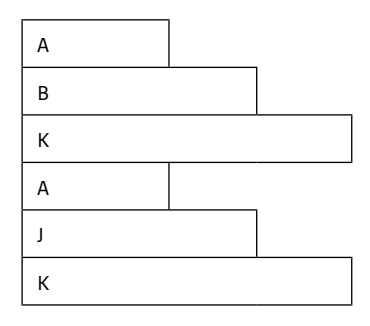

Bij deze methode neemt u alleen de informatieblokken op die van toepassing zijn voor de betreffende transactiecode (zie paragraaf 4.7). Bij het gebruik van methode 2 is er sprake van een recordformaat met een variabele lengte en plaatst u de afzonderlijke informatieblokken in afzonderlijke records.

<span id="page-5-0"></span>Bij dit recordformaat bestaat daarom iedere volledige informatieregel uit meerdere afzonderlijke records. Als recordscheidingsteken gebruikt u de CR/LF. U neemt de afzonderlijke informatieblokken per informatieregel in alfabetische volgorde achter elkaar op in de geautomatiseerde opgave. U sluit de geautomatiseerde opgave na het laatste record af met de standaard eindebestandsindicator CTRL-Z.

#### **Methode 3**

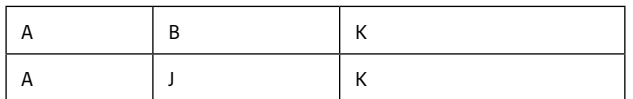

Bij deze methode neemt u, net als bij methode 2, alleen de informatieblokken op die van toepassing zijn voor betreffende informatieregel. Bij het gebruik van methode 3 is er sprake van een recordformaat met een variabele lengte.

In tegenstelling tot methode 2 bestaat bij methode 3 ieder record uit de informatieblokken die van toepassing zijn. Ieder record in de geautomatiseerde opgave vormt één volledige informatieregel. Als recordscheidingsteken gebruikt u de CR/LF. De informatieblokken plaatst u in alfabetische volgorde in het record.

De geautomatiseerde opgave sluit u, na het laatste record, af met de standaard eindebestandsindicator CTRL-Z.

#### **3.4 Velddefinities**

Als bij een transactiecode (zie paragraaf 4.7) niet alle informatieblokken zijn vereist en methode 1 wordt gebruikt als recordformaat, dan vult u alle posities van de niet vereiste informatieblokken met spaties. Maakt u gebruik van methode 2 of 3, dan neemt u de informatieblokken die niét zijn vermeld bij de transactiecode niét op in de informatieregel (zie paragraaf 4.7).

Als u een informatieblok moet opnemen, dan vult u het ook volledig volgens de beschrijving in hoofdstuk 5.

Is de invulling van een veld niet verplicht, dan vult u dit veld als volgt:

- Numerieke velden vult u volledig met nullen.
- Alfanumerieke velden vult u volledig met spaties.

Numerieke velden zijn te herkennen aan 9(xx) in de kolom Karakter van het overzicht met informatieblokken in hoofdstuk 5. Numerieke velden laat u rechts uitlijnen en voorziet u van voorloopnullen.

Als dit is aangegeven, plaatst u op de eerste positie van het veld een tekenaanduiding (negatief/ positief).

Alfanumerieke velden zijn te herkennen aan X(xx) in de kolom Karakter van het overzicht met informatieblokken in hoofdstuk 5. Deze velden laat u links uitlijnen en vult u aan met spaties.

#### **Goederencode**

In veld K.4 vermeldt u de goederencode. Dit veld is afwijkend gedefinieerd en is opgebouwd uit een combinatie van numerieke 9(8) en alfanumerieke karakters X(14). De niet-gebruikte posities binnen dit veld vult u allemaal met nullen. Zie verder de toelichting bij dit veld.

Toelichting op de kolom 'Karakter':

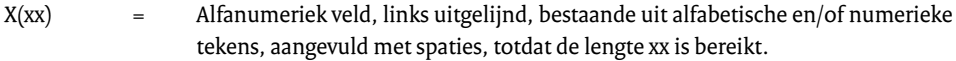

9(xx) = Numeriek veld, bestaande uit numerieke tekens (0-9), rechts uitgelijnd, met voorloopnullen, zodat de totale lengte xx bedraagt. Negatieve waarden kunnen bij dit type veld niet voorkomen.

<span id="page-6-0"></span>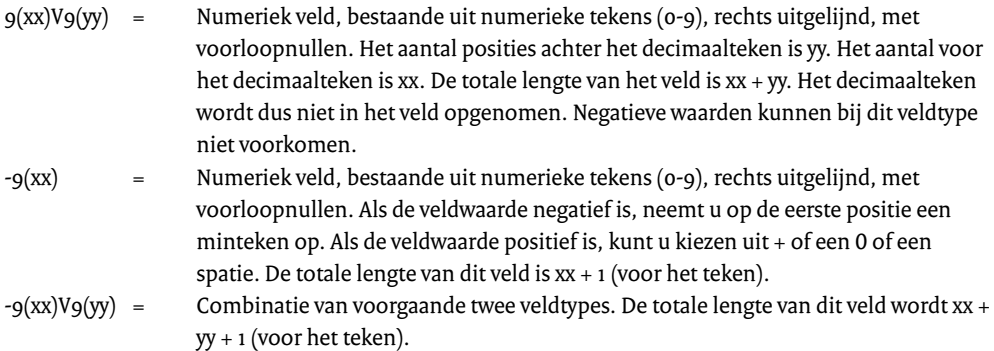

In deze brochure wordt § als teken voor een spatie gebruikt.

Voorbeelden:

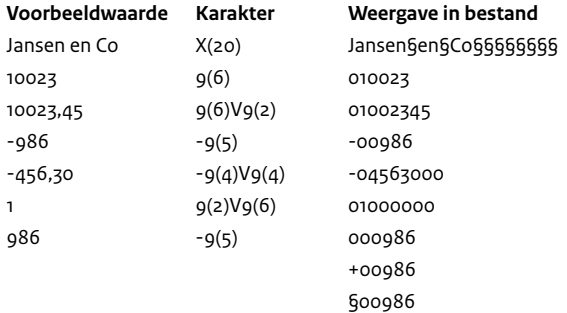

## 4 Beschrijving van de informatieregels

#### **4.1 Algemeen**

Een informatieregel komt tot stand door een mutatie in de goederenbeweging of een douanetechnische handeling met betrekking tot de goederen.

Een informatieregel wordt gekenmerkt door een transactiecode (zie paragraaf 4.7).

De informatie in een informatieregel is gegroepeerd in informatieblokken. Bij de transactiecode staan de informatieblokken die thuishoren in de informatieregel. Elk informatieblok wordt gekenmerkt door de veldblokletter in het eerste veld van het informatieblok. Elk informatieblok is in hoofdstuk 5 vervolgens opgedeeld in velden. Een informatieregel wordt dus gevormd door de informatieblokken die uit de gebruikte transactiecode voortvloeien en de velden die bij deze informatieblokken horen. Binnen deze geautomatiseerde opgave zijn de volgende informatieblokken in gebruik:

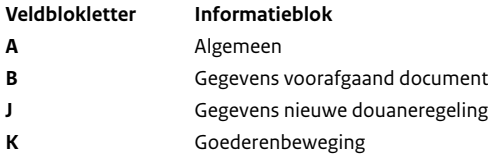

#### **4.2 Vaststellen informatieregel**

Aan de hand van de transactiebeschrijvingen uit de tabel in paragraaf 4.7 stelt u vast welke transactiecode van toepassing is voor de te rapporteren mutatie in de goederenbeweging of douanetechnische handeling. Vervolgens stelt u aan de hand van de tabel de informatieblokken vast die daarbij horen.

#### <span id="page-7-0"></span>**4.3 Meerdere geautomatiseerde opgaven**

Als een informatieregel in meerdere geautomatiseerde opgaven wordt verantwoord, houd dan rekening met het volgende:

- Het unieke kenmerk van veld A.3 (koppelveld) moet in alle geautomatiseerde opgaven gelijk zijn, en
- De gegevens die voorkomen in informatieblokken met gelijksoortige (of spiegelbeeld) informatie uit de ene geautomatiseerde opgave moeten gelijk zijn aan de gegevens van de andere geautomatiseerde opgave.

#### **4.4 Facultatieve velden**

In de praktijk komt het wel eens voor dat in overleg een vergunninghouder en de Douane overeen zijn gekomen meer informatie te rapporteren, dan in de voorgedefinieerde informatieblokken wordt gevraagd. Daarom bevat het informatieblok K een aantal facultatief te gebruiken velden. In overleg met de Douane bepaalt u of, en zo ja, welke informatie u opneemt in deze facultatieve velden. Bij gebruik van één of meer facultatieve velden neemt u alle facultatieve velden in het record op. Lege velden vult u met spaties.

#### **4.5 Nadere vergunning(en)**

Voor het beheren van een particulier douane-entrepot en het gebruik van de douaneregeling particulier douane-entrepot is een vergunning vereist. Om goederen die zich onder de douaneregeling douaneentrepot bevinden onder een nieuwe douaneregeling te kunnen plaatsen, is het meestal noodzakelijk dat u voor deze nieuwe douaneregeling, vóóraf, over een vergunning beschikt en dat u voor het plaatsen van de goederen onder de nieuwe douaneregeling de vereiste aangifte bij de Douane indient. Als u voor het doen van deze aangifte gebruik wilt maken van een vereenvoudigde procedure moet u ook hiervoor in veel gevallen vóóraf over een vergunning van de Douane beschikken. Aan de hand van de transactiebeschrijvingen die voor uw onderneming relevant zijn, kunt u in de kolom Extra vergunning, van de tabel in paragraaf 4.7, vaststellen welke vergunningen voor u vereist of optioneel zijn. Is een (optionele) vergunning vereist, dan moet u die in uw bezit hebben op het moment dat u de mutatie in de goederenbeweging verricht. Optionele vergunningen zijn in de kolom Extra vergunning omgeven door ( ).

#### *Let op!*

*De vergunningen die zijn genoemd in de kolom Extra vergunning zijn een indicatie. Welke vergunningen u precies nodig heeft, bepaalt u in overleg met de Douane.*

Hieronder vindt u een overzicht van de vergunningen uit de kolom Extra vergunning:

- AV De regeling actieve veredeling.
- OV Vrijstellingen van douanerechten en andere heffingen en belastingen op grond van de begunstigde verrichtingen genoemd in Titel VI van het DWU en/of de douaneregeling.
- TI De regeling tijdelijke invoer.
- BB De regeling bijzondere bestemming.
- DE De regeling particulier douane-entrepot.
- TA De vergunning toegelaten afzender.
- TG De vergunning toegelaten geadresseerde.
- NCTS Een vergunning elektronisch aangeven Douanevervoer in het kader van het New Computerized Transit System.
- PV De economische douaneregeling passieve veredeling.
- AGP Accijnsgoederenplaats als bedoeld in de Wet op de accijns.
- IVV Een inrichting voor verbruiksbelasting als bedoeld in de Wet op de verbruiksbelastingen van alcoholvrije dranken en enkele andere producten.
- VVA Een vergunning tot het mogen doen van een vereenvoudigde aangifte tot plaatsing van goederen onder een douaneregeling.
- VDP Een vergunning inschrijving in de administratie om de aangifte tot plaatsing onder een douaneregeling te mogen doen door middel van een inschrijving in de (voorraad)administratie.

#### <span id="page-8-0"></span>**4.6 Publicaties van de Douane**

Deze brochure verwijst (regelmatig) naar het gebruikstarief, de codelijsten Douane, de Toelichting Enig document en het overzicht Fiscale gebieden binnen de EG. De inhoud van deze documenten is op de website van de Belastingdienst/Douane gepubliceerd: [douane.nl.](http://www.douane.nl)

#### **4.7 Tabel met transactiebeschrijvingen en transactiecodes**

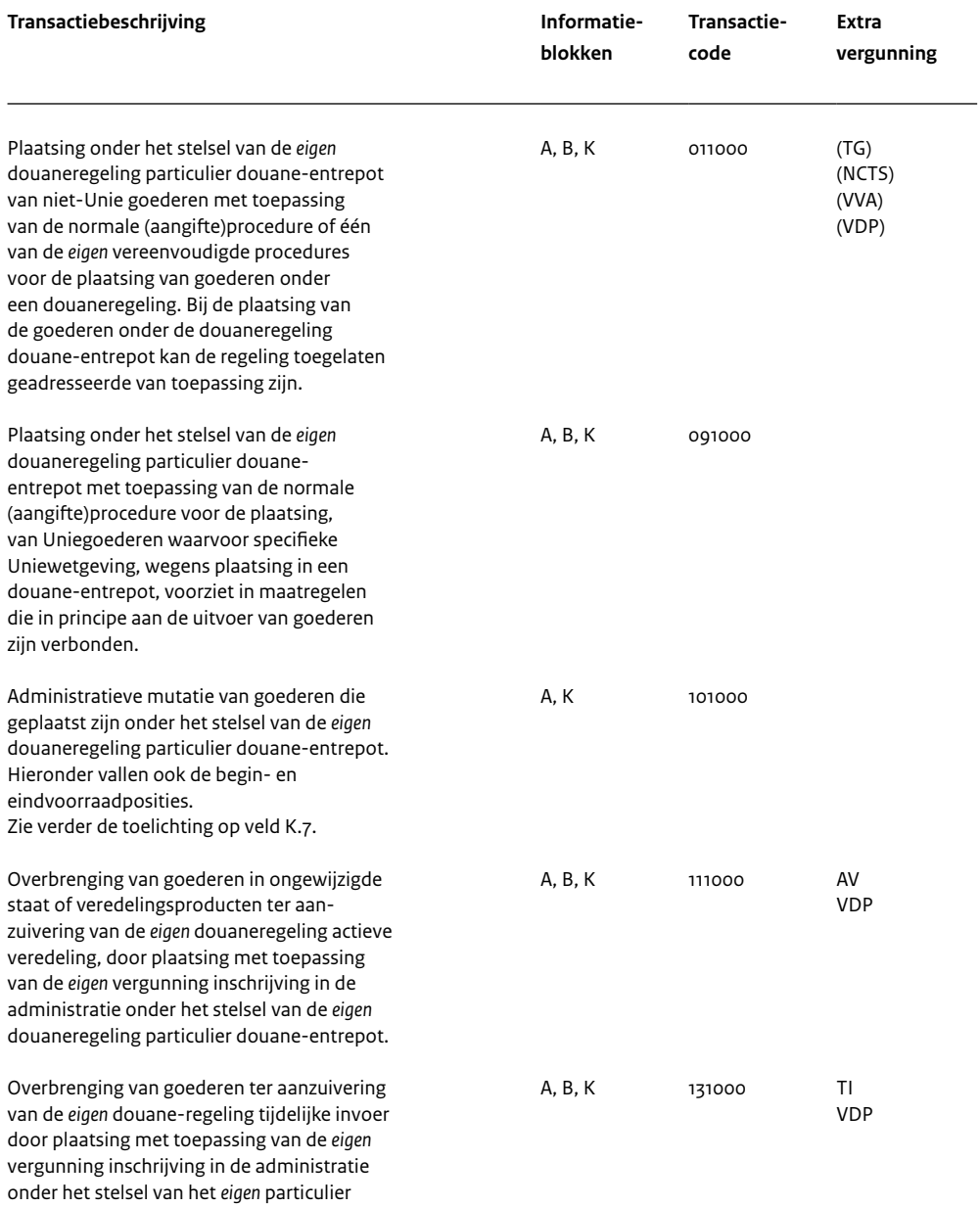

douane-entrepot.

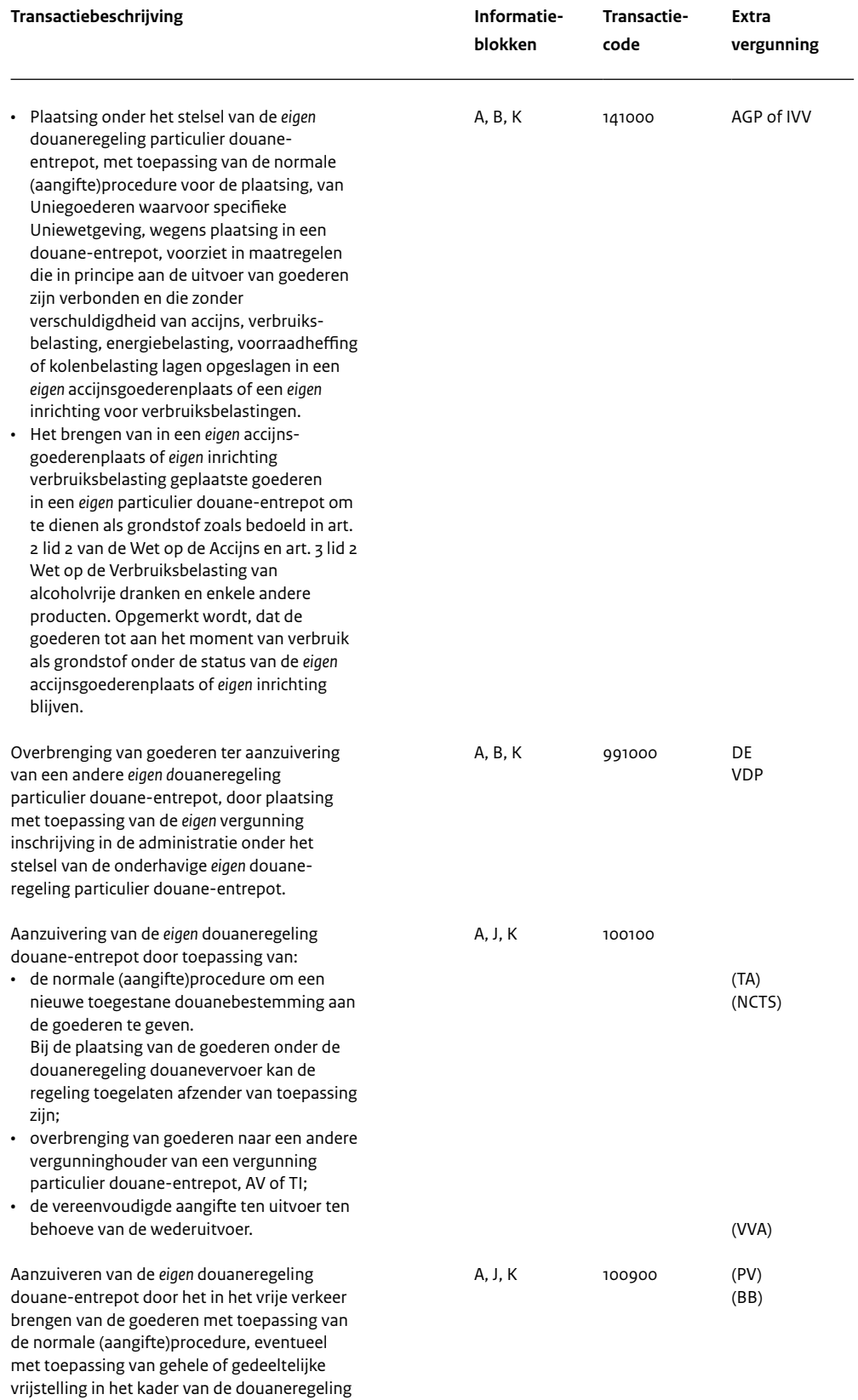

passieve veredeling.

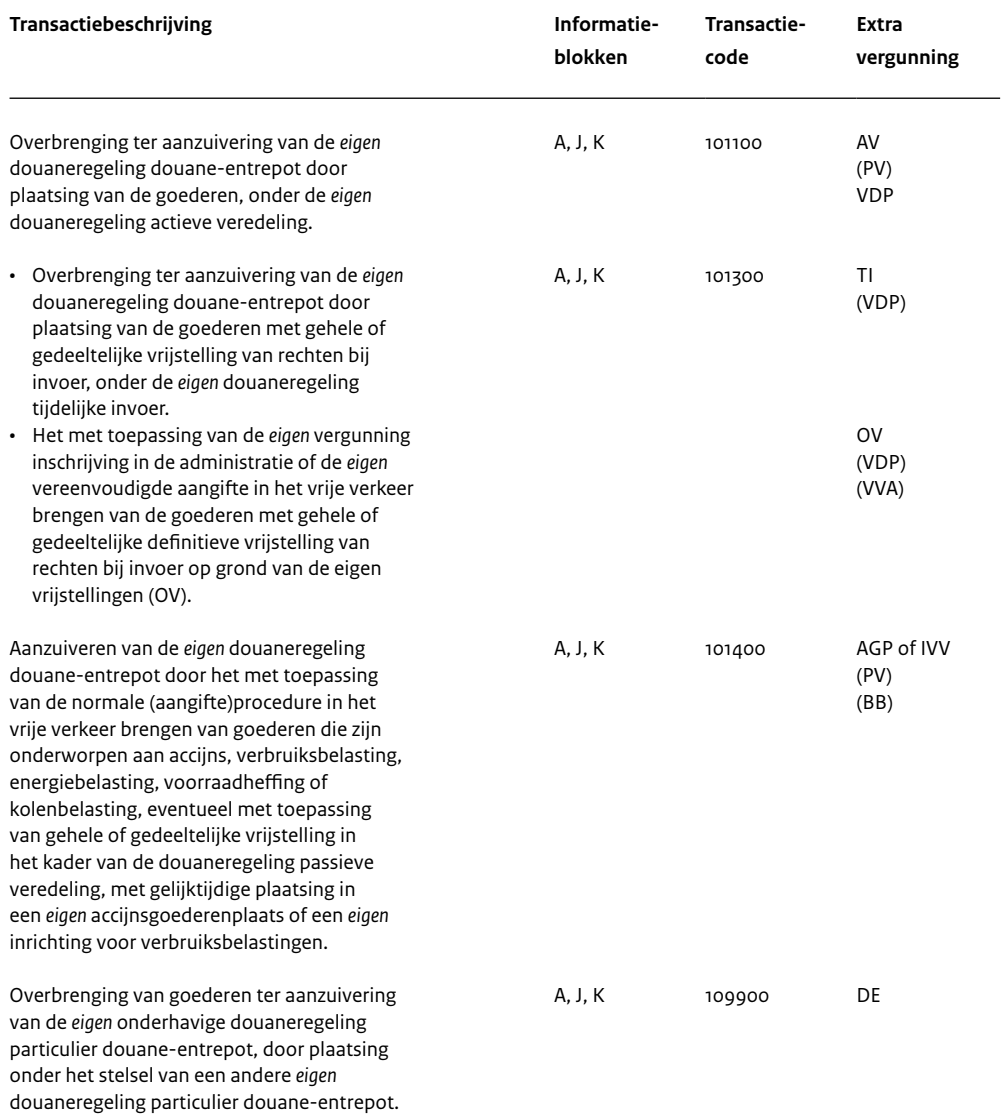

Met de omschrijving *eigen* in deze paragraaf bedoelen we vergunningen die aan u zijn afgegeven door de Nederlandse Douane. Zie ook paragraaf 4.5 van deze brochure.

## 5 Informatieblokken

#### **5.1 Beschrijving informatieblokken**

In deze paragraaf vindt u de beschrijving van de informatieblokken en de velden die daarin zijn opgenomen. In deze beschrijving zijn het veldnummer, de veldnaam, de positie die het veld in het blok inneemt (van positie tot en met positie), het type veld (kolom Karakter) en een toelichting op de benodigde informatie opgenomen.

De velden die in deze informatieblokken voorkomen, moeten steeds volgens de omschrijving worden gevuld. Als invulling van een veld niet in alle situaties verplicht is, dan is dit expliciet in de toelichting bij dat veld vermeld.

Een technische toelichting staat in paragraaf 3.4.

<span id="page-11-0"></span>Met informatieblok K wordt het voorraadverloop weergegeven. Het niveau waarop de voorraden in dit informatieblok moeten worden opgenomen is *per klant (K.1), per artikelcode (K.3), per valutasoort (K.11) en daarbinnen op indicatoraanduiding (K.2)*. De eindvoorraad moet in dit informatieblok als een negatief bedrag (K.10) en een negatieve hoeveelheid (K.9) worden opgenomen. De som van de goederenmutaties in dit blok (per klant, artikelcode, valutasoort, indicatoraanduiding) moet dus steeds nihil zijn. Beginvoorraad + Mutaties (zowel plus als min) - Eindvoorraad is bij een sluitende goederenbeweging nihil.

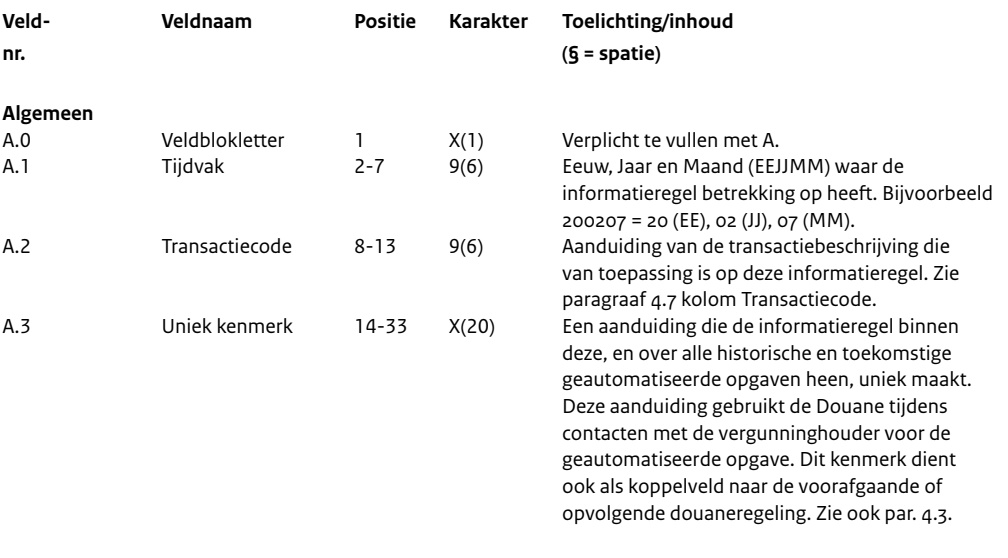

#### **Gegevens voorafgaand document**

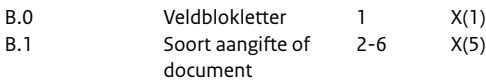

Verplicht te vullen met B. Aanduiding van het voorafgaande document of de summiere aangifte waarmee de goederen zijn aangebracht of onder de douaneregeling douane-entrepot zijn geplaatst volgens de Toelichting Enig document, Titel II, onderdeel C, vak 40. Vermelding van het document dat van toepassing is met één van de codes uit tabel A28, onderdeel Aangiftebehandeling, van het Codeboek Douane. (Waar van toepassing aan te vullen met de eenletterige code uit tabel A04, onderdeel Aangiftebehandeling, van het Codeboek Douane.

Bij het ontbreken hiervan vermelding van de (volledige) code die van toepassing is volgens de Toelichting Enig document, Titel II, onderdeel A of C, vak 1, van de aangifte tot plaatsing of één van de hierna opgenomen aangifte- of documentsoorten in de daarbij aangegeven specifieke situatie.

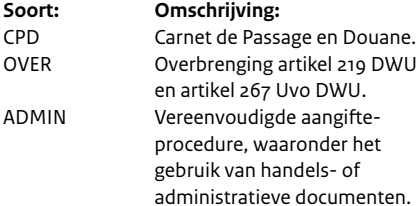

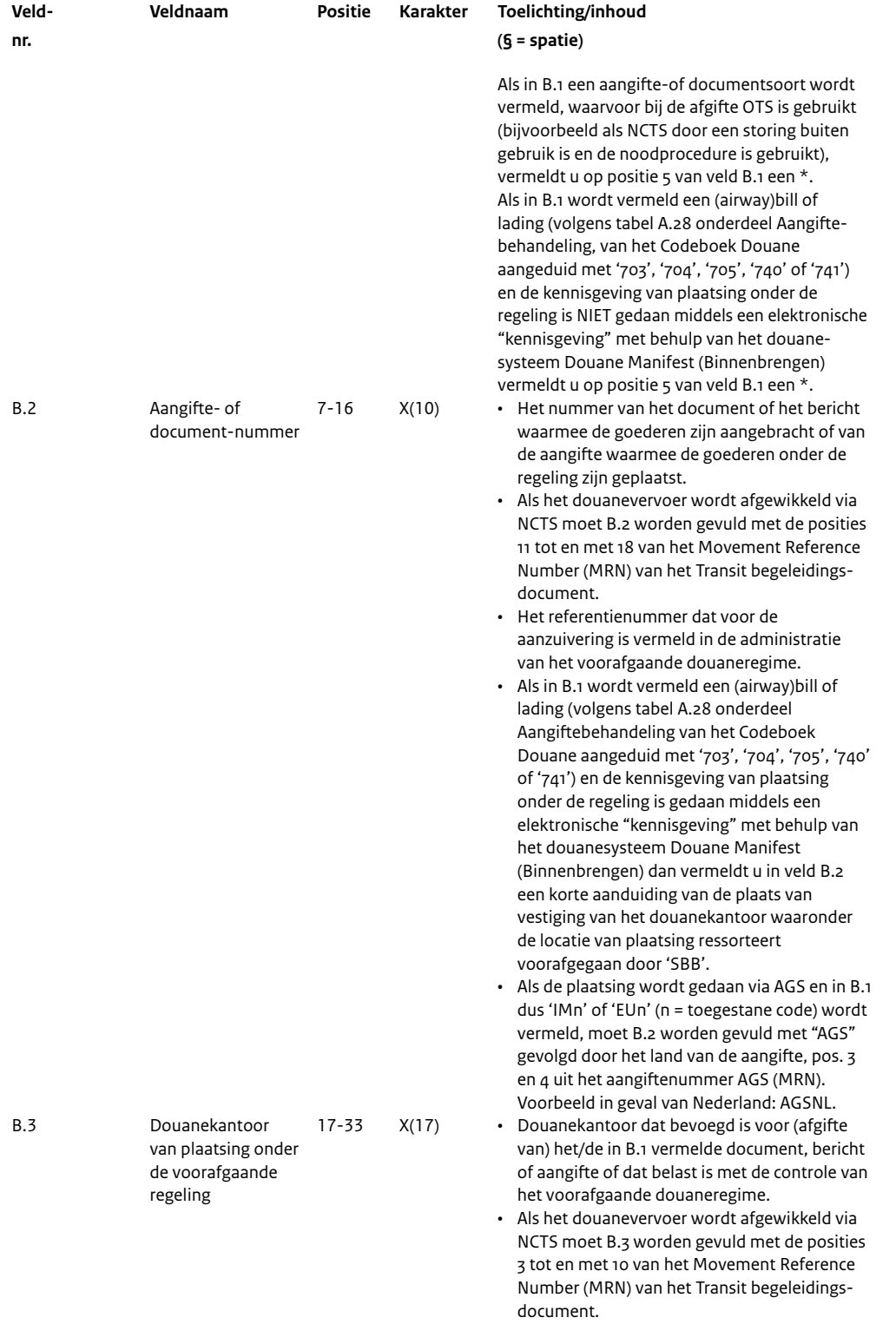

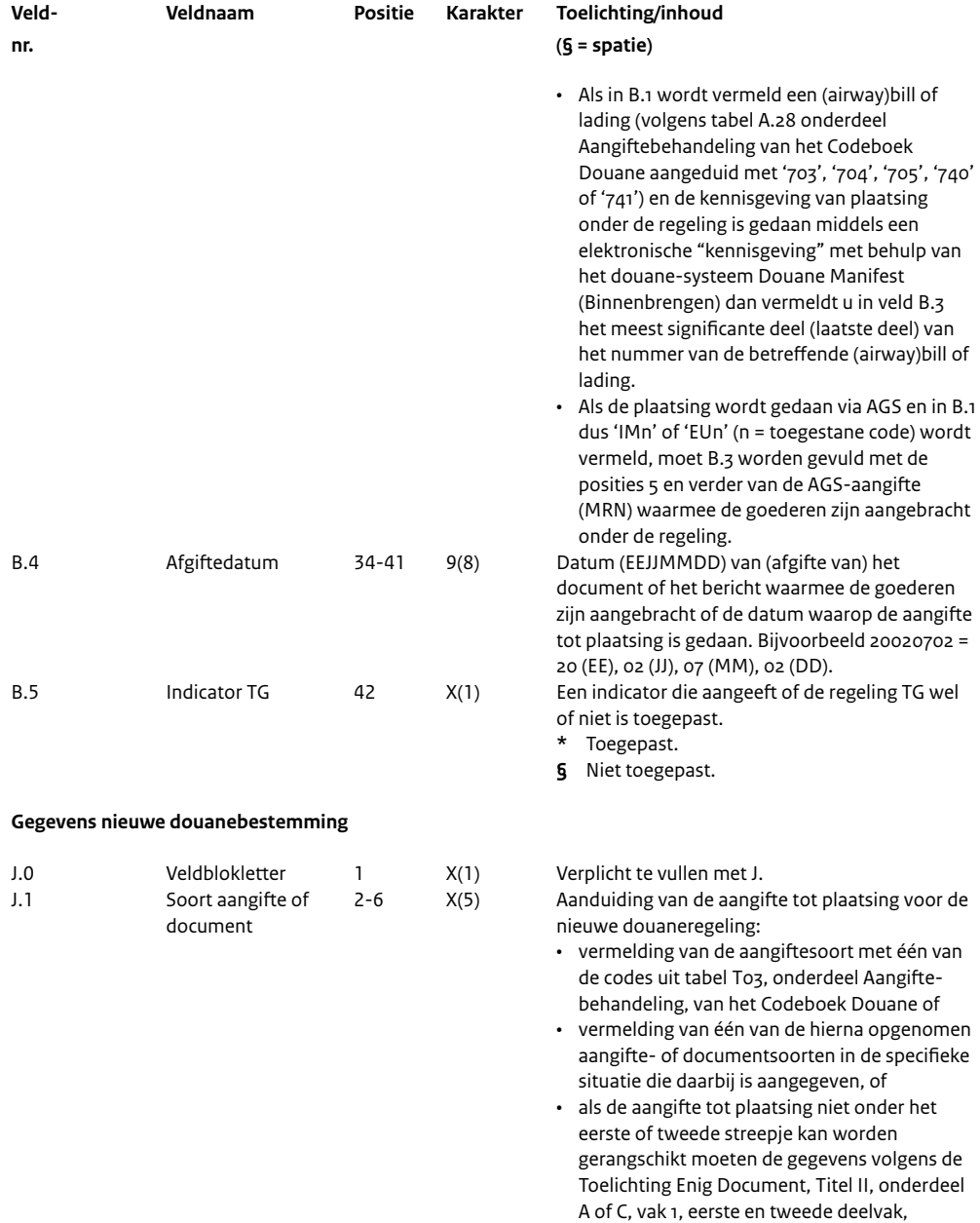

worden vermeld.<br>**Soort:** On

**Soort: Omschrijving:**<br> **CPD** Carnet de Passa

OVER Overbrenging art. 219 DWU en art. 179 GVo DWU. ADMIN Handels- of administratieve documenten. Als in J.1 een aangifte-of documentsoort wordt vermeld, waarvoor bij de afgifte OTS is gebruikt (bijvoorbeeld als NCTS door een storing buiten gebruik is en de noodprocedure is gebruikt), vermeldt u op positie 5 van veld J.1 een  $*$ .

Carnet de Passage en Douane.

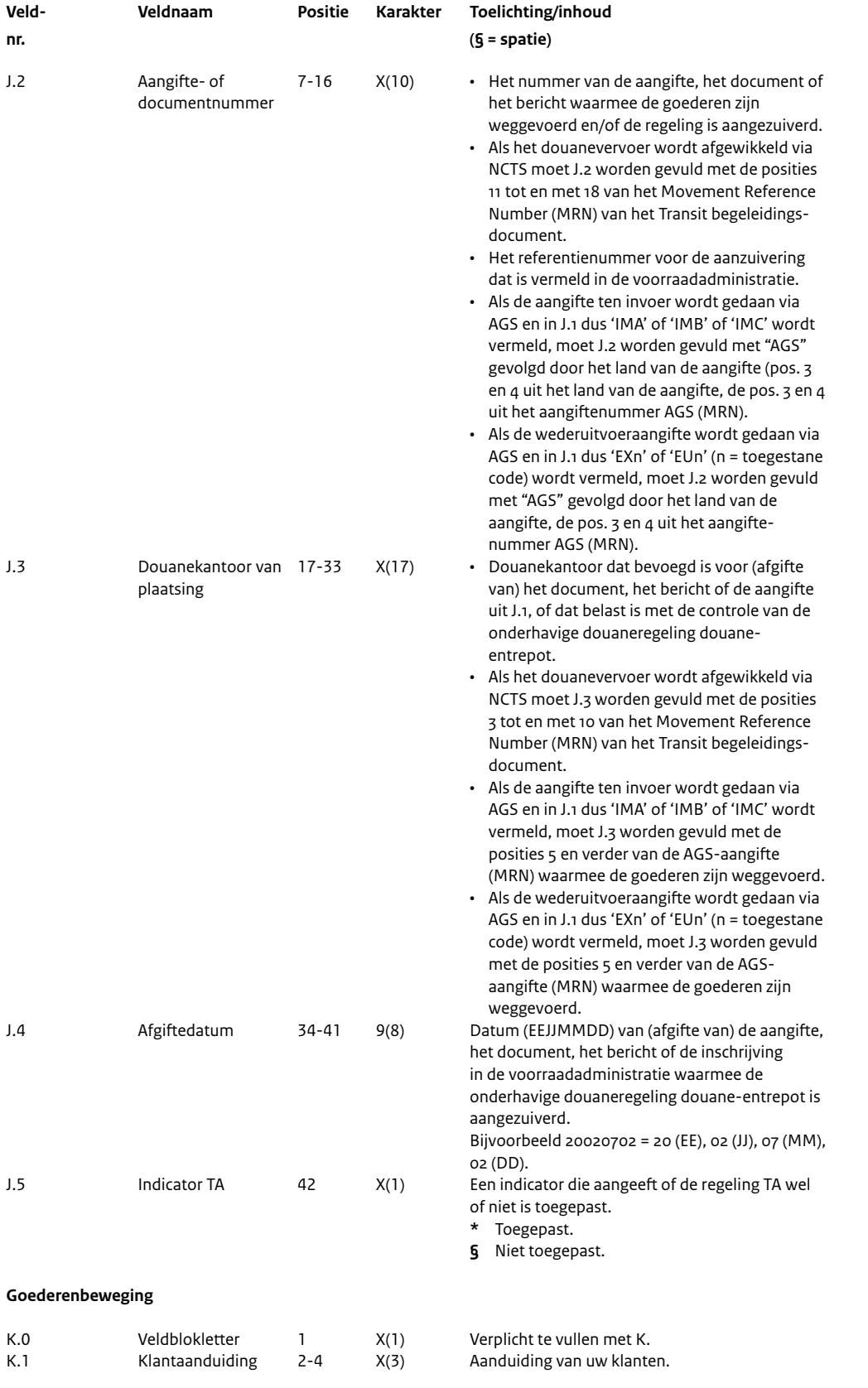

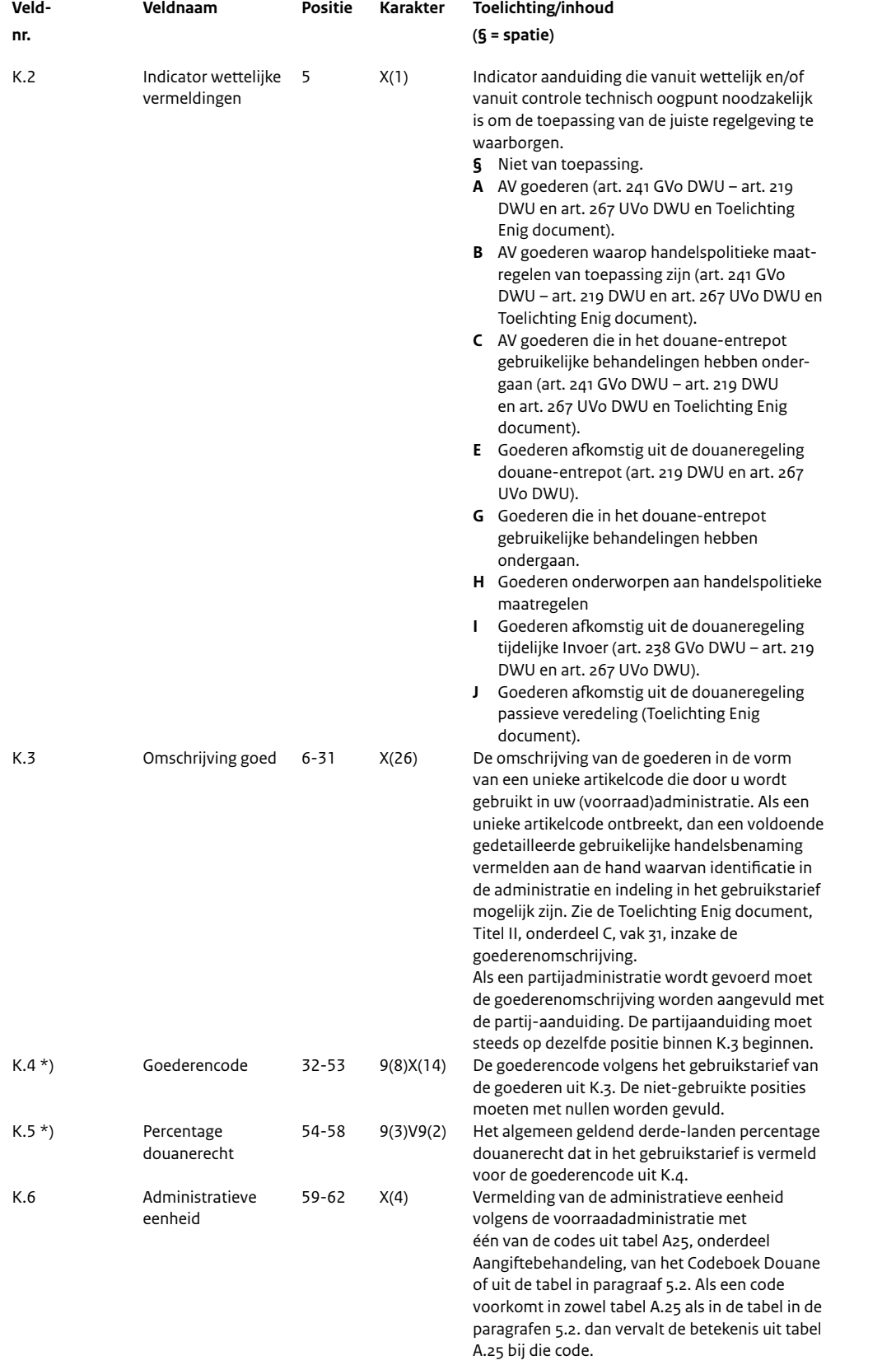

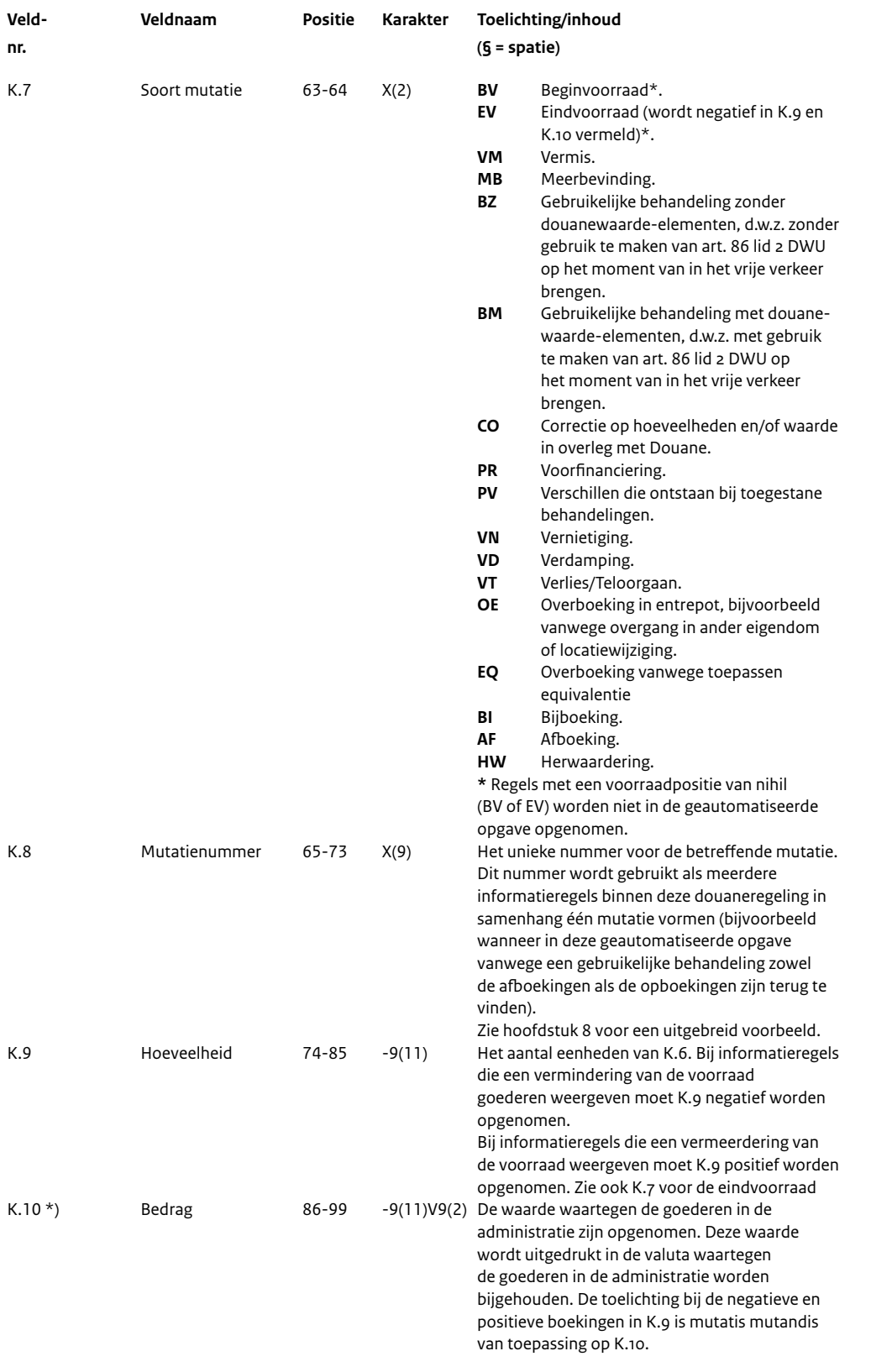

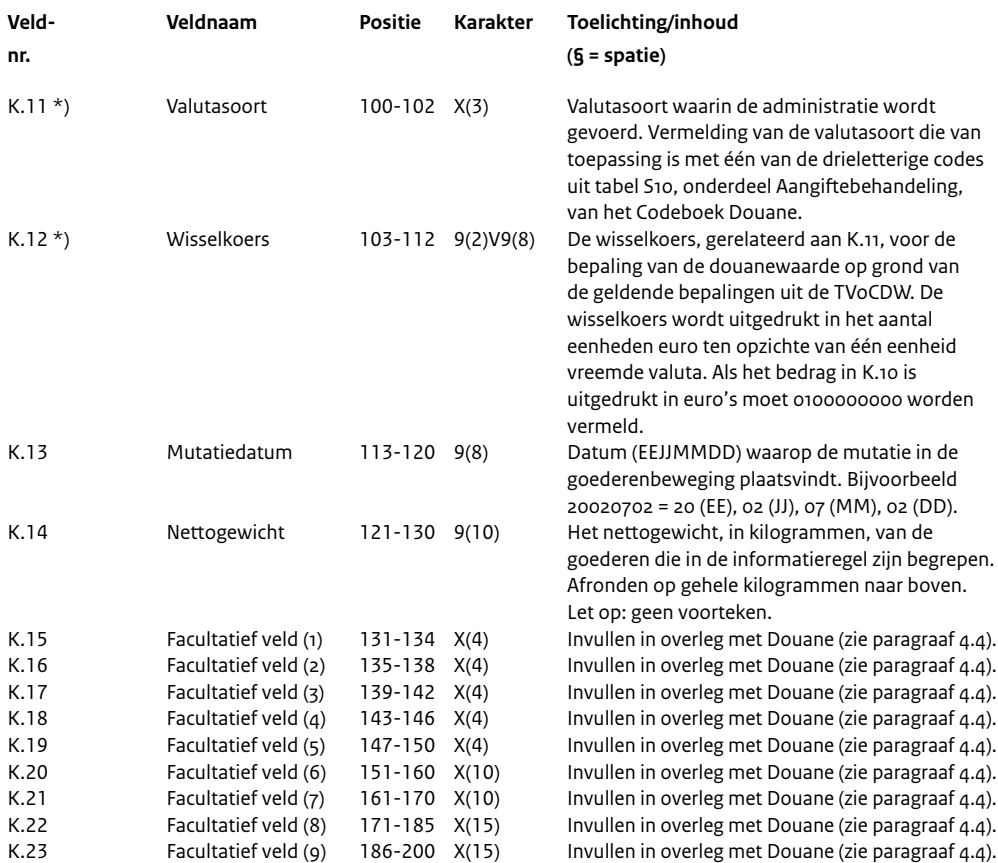

\*) In het geval er sprake is van een vergunning particulier douane-entrepot met zeer beperkte administratie kan het zijn, dat deze gegevens niet voorhanden zijn. Na overleg met Douane kunnen dan deze gegevens worden weggelaten. In dat geval bij deze velden allemaal nullen invullen.

#### **5.2 Codes eenheden**

In een aantal velden van de geautomatiseerde opgave wordt voor de te gebruiken codes onder andere verwezen naar de tabel die hieronder staat.

*Als u afwijkende codes en omschrijvingen wilt gebruiken, heeft u daarvoor toestemming nodig van de Douane.*

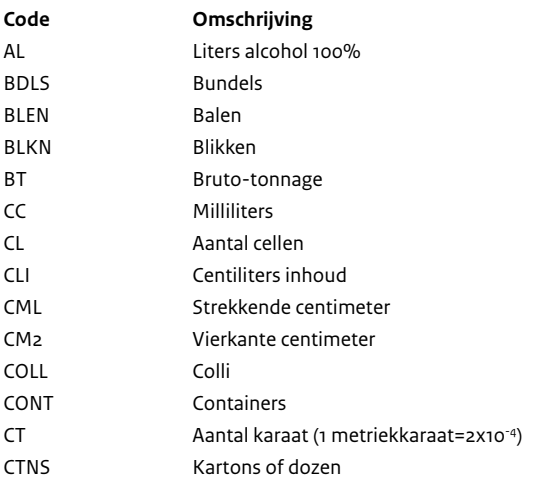

<span id="page-18-0"></span>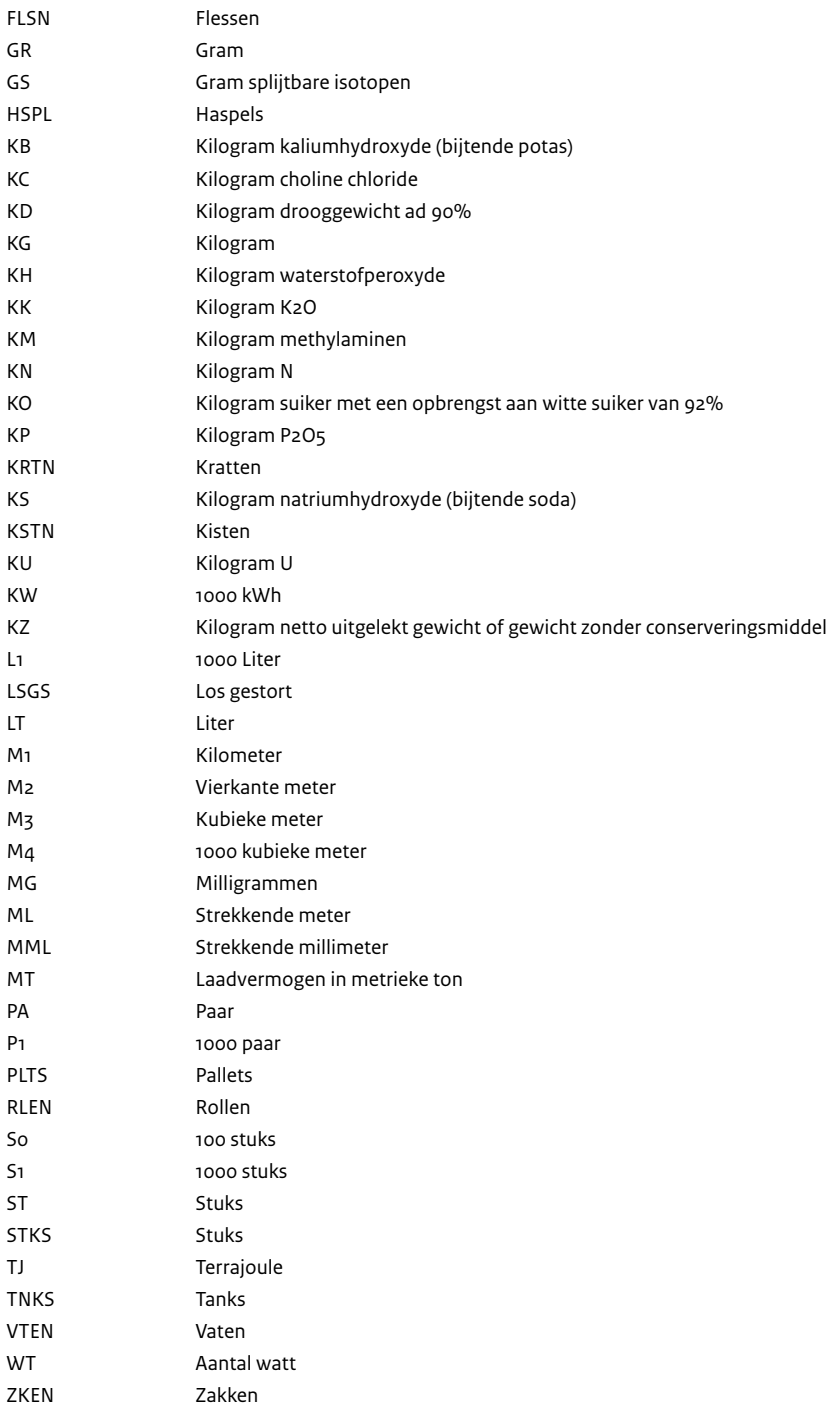

## 6 Schriftelijke opgave

Bij de geautomatiseerde opgave moet u ook een schriftelijke opgave aanleveren. De gegevens uit de schriftelijke opgave worden vergeleken met de gegevens uit de geautomatiseerde opgave, zodat kan worden vastgesteld of de geautomatiseerde opgave goed is verlopen. Het model van de schriftelijke opgave vindt u als bijlage bij deze brochure.

## <span id="page-19-0"></span>7 Procedures

#### **7.1 Aanvraagprocedure**

Wilt u een geautomatiseerde opgave bij de Douane gaan aanleveren? Bekijk dan eerst het onderstaande schema.' Dit schema geeft een toelichting op het traject dat u moet volgen om tot geautomatiseerde opgave over te kunnen gaan. Stap voor stap is aangegeven welke handelingen u moet verrichten en welke de Douane zal verrichten. Bij elke 'stap' is een toelichting opgenomen.

Dit is de brochure die betrekking heeft op de geautomatiseerde opgave waarvoor u kiest. Lees deze brochure (vóóraf ) goed door.

U beoordeelt of u (nog steeds) in staat bent om een geautomatiseerde opgave aan te leveren.

Als u aan de voorwaarden voldoet voor de geautomatiseerde opgave, dan vult u het aanvraagformulier in dat achterin deze brochure is opgenomen.

Stuur dit formulier zo spoedig mogelijk naar het douanekantoor waaronder u valt.

Voldoet u niet aan de voorwaarden voor de geautomatiseerde opgave, dan levert u de gegevens aan op de gebruikelijke wijze.

Na ontvangst van het aanvraagformulier zal de Douane contact met u opnemen om verdere afspraken te maken. Daarnaast zal de Douane gaan beoordelen of u aan de gestelde voorwaarden voldoet.

Als u voor het eerst een geautomatiseerde opgave gaat aanleveren, zal de Douane met u een testtraject afspreken. Hiervoor levert u naast de gebruikelijke opgave(n) een testversie van de geautomatiseerde opgave in. Deze testversie wordt gebruikt om te beoordelen of u aan de technische eisen voldoet. Daarnaast worden de gegevens van de geautomatiseerde opgave, op basis van bijvoorbeeld controletellingen in de beoordeling betrokken. Op het moment dat uw geautomatiseerde opgave aan alle eisen voldoet, krijgt u toestemming om voortaan geautomatiseerd gegevens aan te leveren.

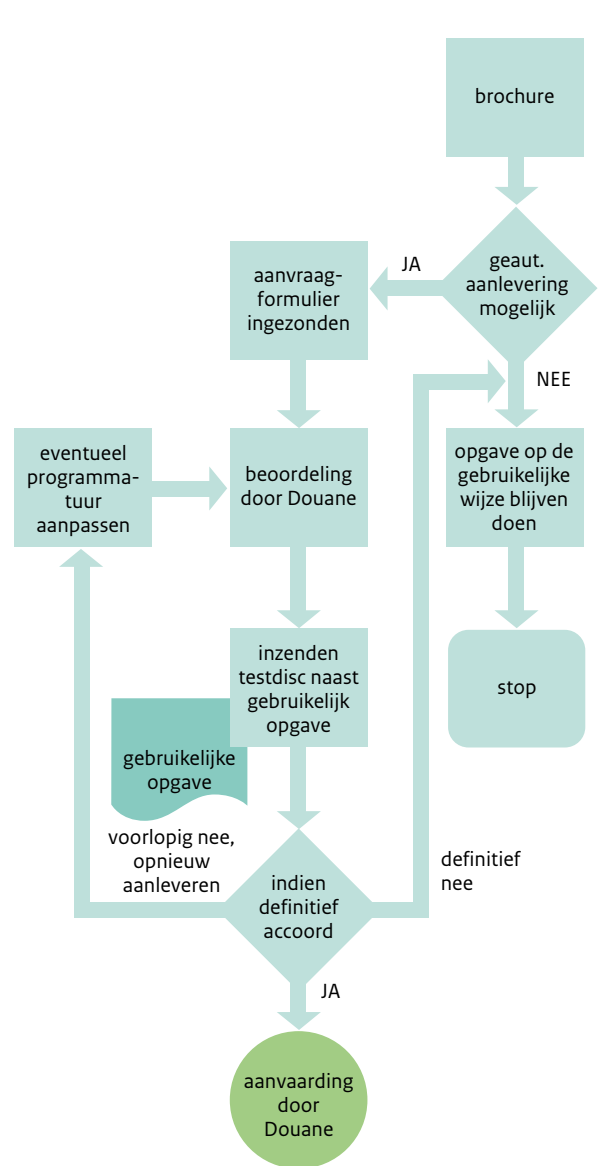

#### <span id="page-20-0"></span>**7.2 Procedure inzending geautomatiseerde opgave**

Op basis van de afspraken die zijn gemaakt voor uw vergunning, stelt u de geautomatiseerde opgave op. Daarnaast stelt u de schriftelijke opgave op.

U ontvangt van de Douane programmatuur met bijbehorende handleiding om de gecomprimeerde versie van de geautomatiseerde opgave te testen. De testprogrammatuur controleert of uw geautomatiseerde opgave aan de technische eisen voldoet. Daarnaast wordt de geautomatiseerde opgave vergeleken met gegevens uit de schriftelijke opgave.

U bent verplicht om deze test uit te voeren vóórdat u de geautomatiseerde opgave bij de Douane inlevert. Komt de geautomatiseerde opgave niet door de test of zijn de gegevens niet in overeenstemming met de schriftelijke opgave, dan kunt u de geautomatiseerde opgave niet inleveren. U moet dan een herstelactie uitvoeren.

Als verwerking door de Douane niet mogelijk is, ontvangt u de opgave terug met vermelding van de reden. De Douane gaat er dan vanuit dat de geautomatiseerde opgave niet is ingediend. Om aan uw verplichtingen te voldoen, zult u dus opnieuw aangifte moeten doen.

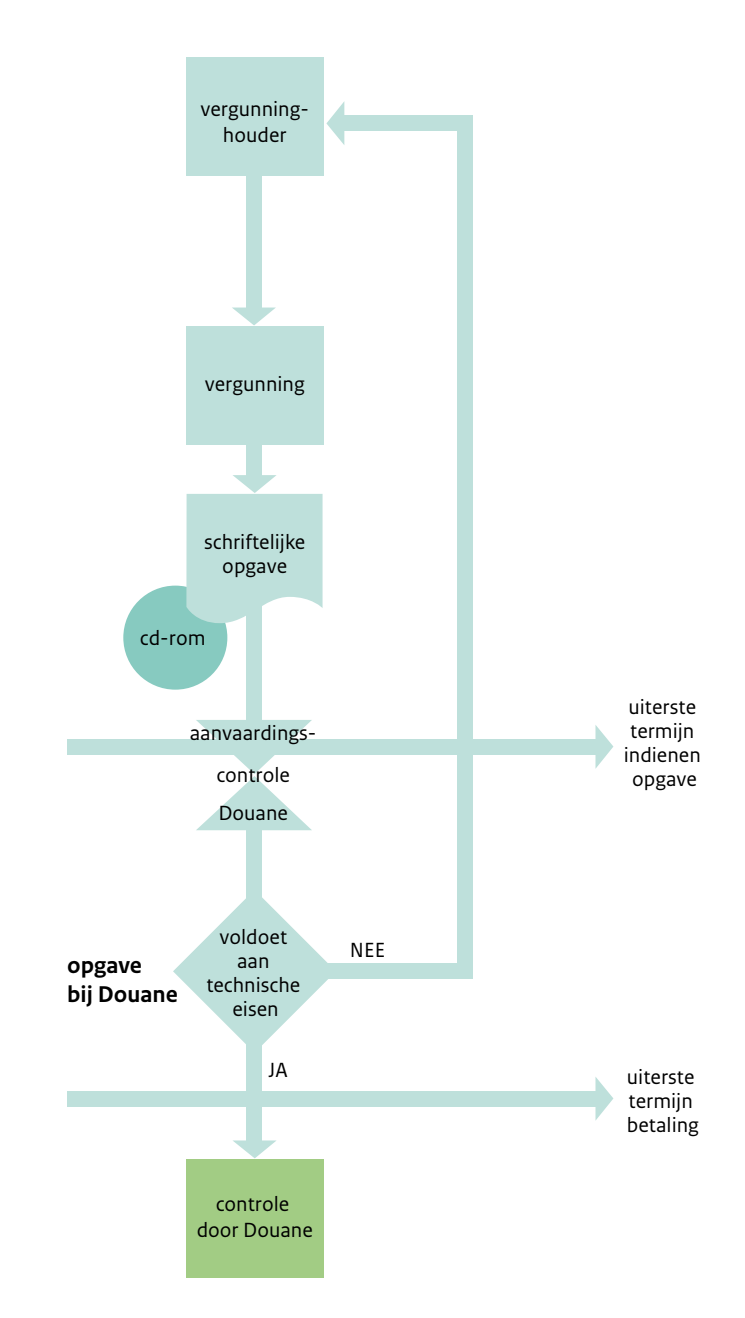

## <span id="page-21-0"></span>8 Uitgebreid voorbeeld

#### **8.1 Algemeen**

Om u een indruk te geven van de opbouw van een geautomatiseerde opgave, krijgt u hier een uitgebreid voorbeeld.

In dit voorbeeld komen de volgende punten aan de orde:

- Het plaatsen van goederen onder het stelsel van het douane-entrepot;
- Gebruikelijke behandelingen die tijdens het verblijf van de goederen in het douane-entrepot worden uitgevoerd;
- Het aanzuiveren van de douaneregeling douane-entrepot door enerzijds het in het vrije verkeer brengen van de goederen en anderzijds door wederuitvoer van de goederen.

Het is noodzakelijk om de mutaties in de goederenbeweging binnen uw onderneming in relatie tot de douaneregeling douane-entrepot nauwkeurig te inventariseren. Dit kunt u doen met de transactiebeschrijvingen uit de tabel van paragraaf 4.7. Op basis van de geselecteerde transactiebeschrijvingen stelt u vervolgens vast welke transactiecodes met de bijbehorende informatieblokken u moet gebruiken.

#### **8.2 Boekingen voorraadadministratie en informatieregels geautomatiseerde opgave**

Zoals u al heeft kunnen lezen, worden de afzonderlijke gegevens gegroepeerd in informatieblokken. De informatieblokken vormen, behalve bij gebruik van methode 2, gezamenlijk één record. Bij gebruik van methode 2 wordt ieder informatieblok in een afzonderlijk record geplaatst. Meer informatie hierover staat in paragraaf 3.3.

#### **Voorbeeld 1**

*Het plaatsen van goederen onder het stelsel van het douane-entrepot.*

U ontvangt de artikelen A, B en C uit de Verenigde Staten en wilt deze artikelen onder het stelsel van het douaneentrepot plaatsen.

U voert uw voorraadadministratie op artikelniveau. Voor het plaatsen onder het stelsel van het douane-entrepot moet u daarom voor elk artikel een afzonderlijke boeking in de voorraadadministratie verrichten. Voor het plaatsen van deze artikelen onder het stelsel van het douane-entrepot is de transactiebeschrijving die hoort bij transactiecode 011000 van toepassing (zie de tabel uit paragraaf 4.7). Bij deze transactiecode horen de informatieblokken A, B en K. In hoofdstuk 5 vindt u voor de vereiste informatieblokken vervolgens een toelichting op gegevensniveau. De boekingen in de voorraadadministratie van de artikelen A, B en C moeten in de geautomatiseerde opgave tot uitdrukking komen door drie afzonderlijke informatieregels met de transactiecode 011000. In veld K.7 moet voor de drie opboekingen als soort mutatie de code BI worden vermeld.

#### **Voorbeeld 2**

*Het uitvoeren van een gebruikelijke behandeling in het douane-entrepot.*

Het ompakken van goederen leidt over het algemeen tot een wijziging in de aanwezige voorraad. Voorbeelden hiervan zijn het samenpakken in grootverpakkingen of het ompakken van grootverpakkingen naar kleinverpakkingen.

Deze wijzigingen in de aanwezige voorraad moeten tot uitdrukking worden gebracht in de geautomatiseerde opgave, omdat het voorraadverloop uit de geautomatiseerde opgave moet aansluiten op de voorraadadministratie die geldt voor het douane-entrepot. Als gevolg hiervan moet u de mutaties in de voorraad met betrekking tot het ompakken als informatieregels in de geautomatiseerde opgave opnemen. De artikelen A, B en C worden in één doos samengepakt tot artikel D. Binnen de voorraadadministratie wordt de voorraad van de artikelen A, B, C, en D afzonderlijk bijgehouden. Dit samenpakken leidt tot een vermindering van de voorraad voor de artikelen A, B, en C en een verhoging van de voorraad artikelen D. In de voorraadadministratie brengt u het samenpakken met vier mutaties tot uitdrukking. Deze vier mutaties in de voorraad (administratie) moeten ook in de geautomatiseerde opgave tot uitdrukking worden gebracht.

<span id="page-22-0"></span>De gebruikelijke behandeling wordt in de geautomatiseerde opgave aangemerkt als een administratieve mutatie. Voor administratieve mutaties is de transactiebeschrijving die hoort bij transactiecode 101000 van toepassing (zie de tabel in paragraaf 4.7). Bij deze transactiecode horen de informatieblokken A en K. In hoofdstuk 5 vindt u voor de vereiste informatieblokken een toelichting op gegevensniveau.

In het voorbeeld is sprake van de volgende vier informatieregels: Artikel A: afboeking in de voorraad Artikel B: afboeking in de voorraad Artikel C: afboeking in de voorraad

Artikel D: opboeking in de voorraad

In de voorraadadministratie en in de geautomatiseerde opgave geeft u met een uniek mutatienummer de relatie aan tussen de drie afboekingen en de opboeking. In de geautomatiseerde opgave vermeldt u dit mutatienummer voor de drie afboekingen en de opboeking in veld K.8. In veld K.7 vermeldt u voor de drie afboekingen en de opboeking als soort mutatie, afhankelijk van de situatie, de code BZ of BM.

Voor goederen die een gebruikelijke behandeling hebben ondergaan is het ook noodzakelijk dat zowel in de voorraadadministratie als in de geautomatiseerde opgave een kenmerk wordt toegekend aan de behandelde goederen (artikel D).

In veld K.2 neemt u op basis van de voorbeeldsituatie de code G op.

#### **Voorbeeld 3a**

*Het aanzuiveren van het stelsel van het douane-entrepot door wederuitvoer van goederen.*

Een deel van de hoeveelheid van artikel D wordt vanuit het douane-entrepot wederuitgevoerd naar de Verenigde Staten.

Voor de weder uit te voeren hoeveelheid artikel D moet een wederuitvoeraangifte worden gedaan. Artikel D wordt onder de douaneregeling douane-entrepot overgebracht naar het kantoor van uitgang. Voor het aanzuiveren van het stelsel van het douane-entrepot voor artikel D door wederuitvoer van de goederen is de transactiebeschrijving die hoort bij transactiecode 100100 van toepassing (de tabel in paragraaf 4.7). Bij deze transactiecode horen de informatieblokken A, J en K. In hoofdstuk 5 vindt u voor de vereiste informatieblokken een toelichting op gegevensniveau.

De afboeking in de voorraadadministratie van artikel D brengt u in de geautomatiseerde opgave tot uitdrukking met één informatieregel met de transactiecode 100100. In veld K.7 moet voor de afboeking als soort mutatie de code AF worden ingevuld.

#### **Voorbeeld 3b**

*Het aanzuiveren van het stelsel van het douane-entrepot door brengen in het vrije verkeer.*

Een deel van de hoeveelheid van artikel D wordt vanuit het douane-entrepot in het vrije verkeer gebracht met toepassing van de normale (aangifte)procedure in het vrije verkeer brengen.

Voor het aanzuiveren van het stelsel van het douane-entrepot voor artikel D door het brengen in het vrije verkeer is de transactiebeschrijving die hoort bij transactiecode 100900 van toepassing (zie de tabel in paragraaf 4.7). Bij deze transactiecode horen de informatieblokken A, J en K.

In hoofdstuk 5 vindt u voor de vereiste informatieblokken een toelichting op gegevensniveau. De afboeking in de voorraadadministratie van artikel D brengt u in de geautomatiseerde opgave tot uitdrukking met één informatieregel met de transactiecode 100900. In veld K.7 moet voor de afboeking als soort mutatie de code AF worden vermeld.

#### **8.3 Wijze van aanleveren van de informatieregels/records**

In paragraaf 3.3 zijn met de methoden 1, 2 en 3 de recordvarianten beschreven voor de informatieregels die in de geautomatiseerde opgave moeten worden opgenomen. Als u heeft gekozen voor methode 3, dan is de recordindeling voor de informatieregels uit het voorbeeld van paragraaf 8.2 volgens de onderstaande voorbeelden samengesteld.

Recordindeling van voorbeeld 1.

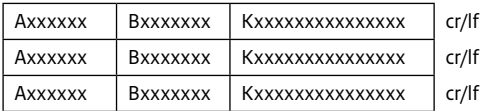

#### Recordindeling van voorbeeld 2.

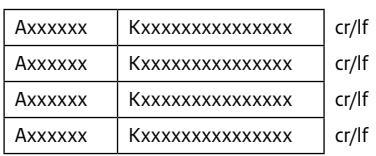

Recordindeling van voorbeeld 3a.

Axxxxxx Jxxxxxxx Kxxxxxxxxxxxxxxx cr/lf

Recordindeling van voorbeeld 3b.

Axxxxxx Jxxxxxxx Kxxxxxxxxxxxxxxx cr/lf

## 9 Aanvraagformulier

Het aanvraagformulier tot het mogen doen van een geautomatiseerde opgave voor het voorraadverloop vindt u als bijlage bij deze brochure.

## 10 Adressen douanekantoren

Voor de adresgegevens van de Douane wordt verwezen naar [douane.nl.](https://www.belastingdienst.nl/rekenhulpen/gvk/)

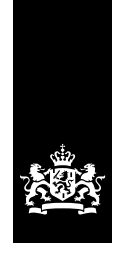

Douane<br>Ministerie van Financiën

# **Model**

Schriftelijke opgave

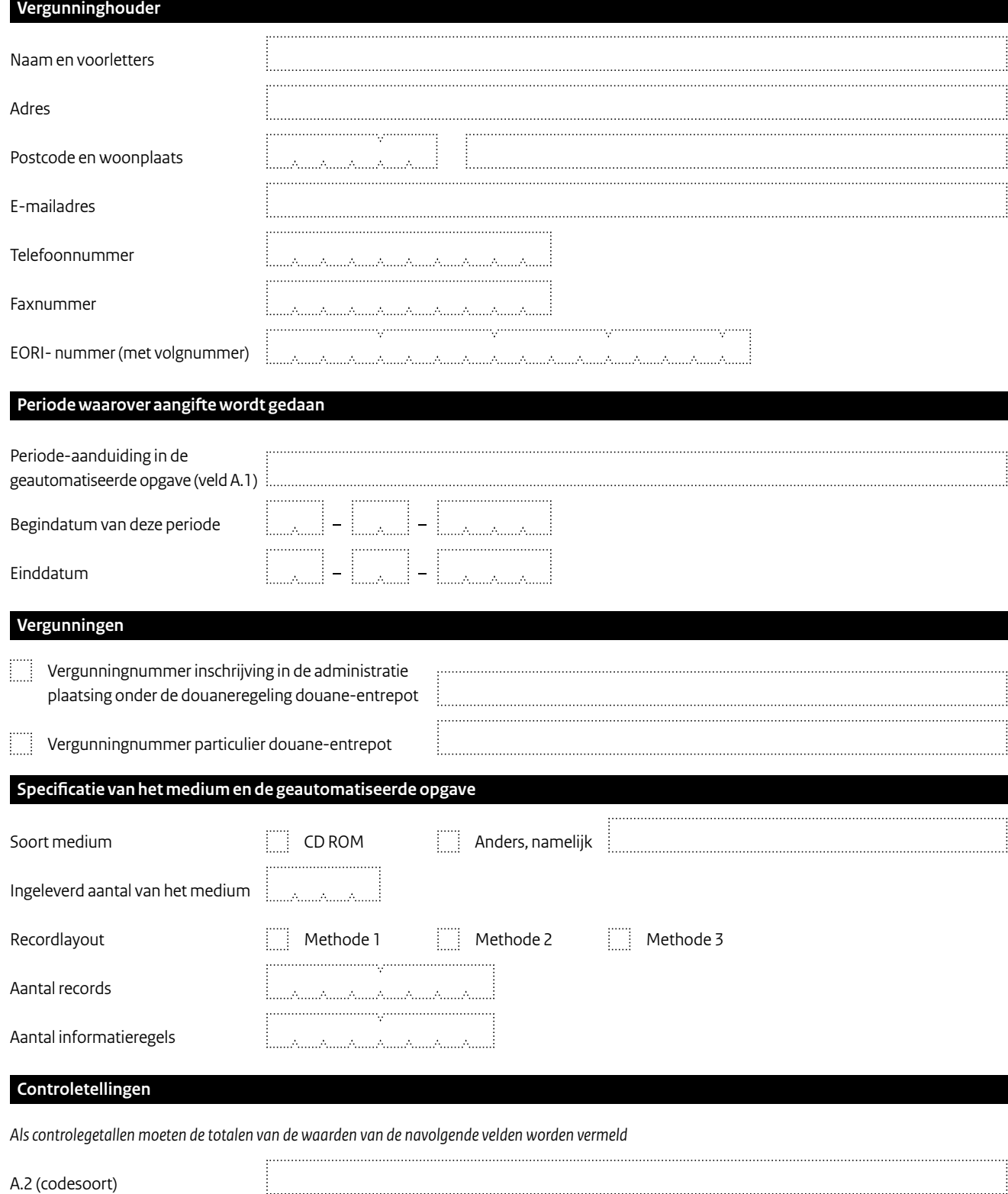

## **Juridische verklaring**

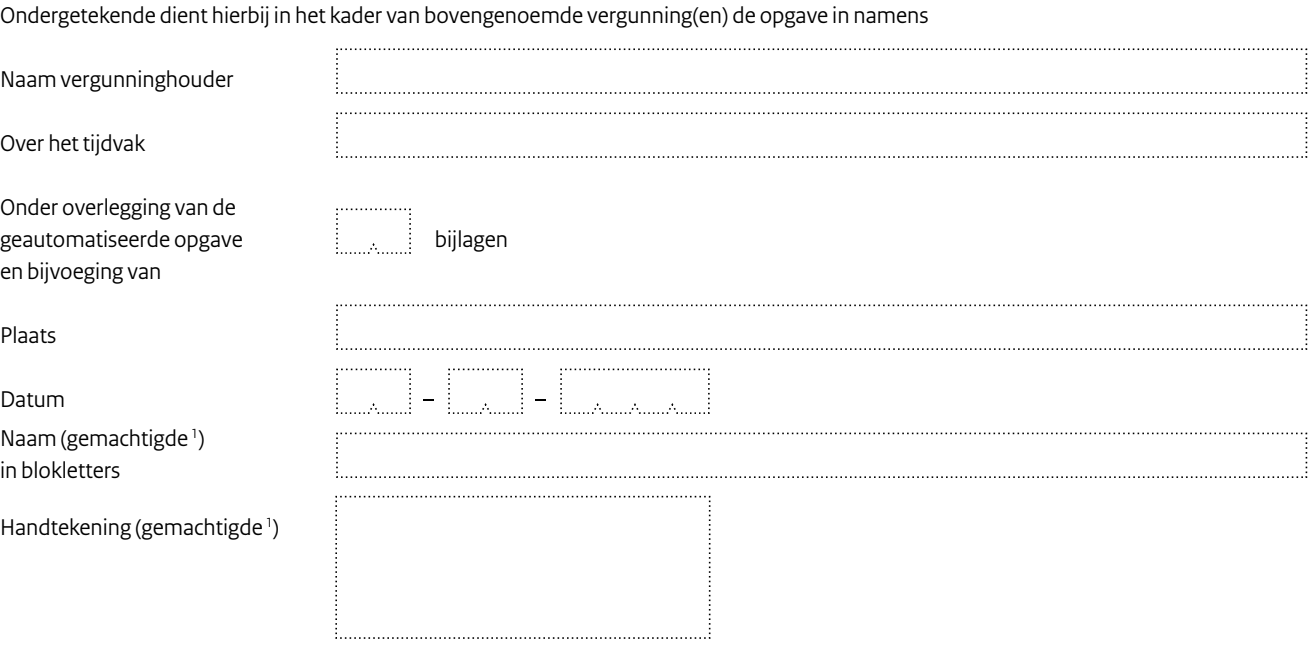

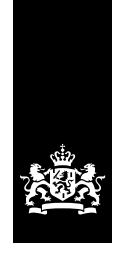

Douane Ministerie van Financiën

# **Aanvraag**

Doen van geautomatiseerde opgave

## **Gegevens aanvraag**

Hierbij verzoekt ondergetekende om toestemming tot het mogen doen van een geautomatiseerde opgave voor de aanlevering van

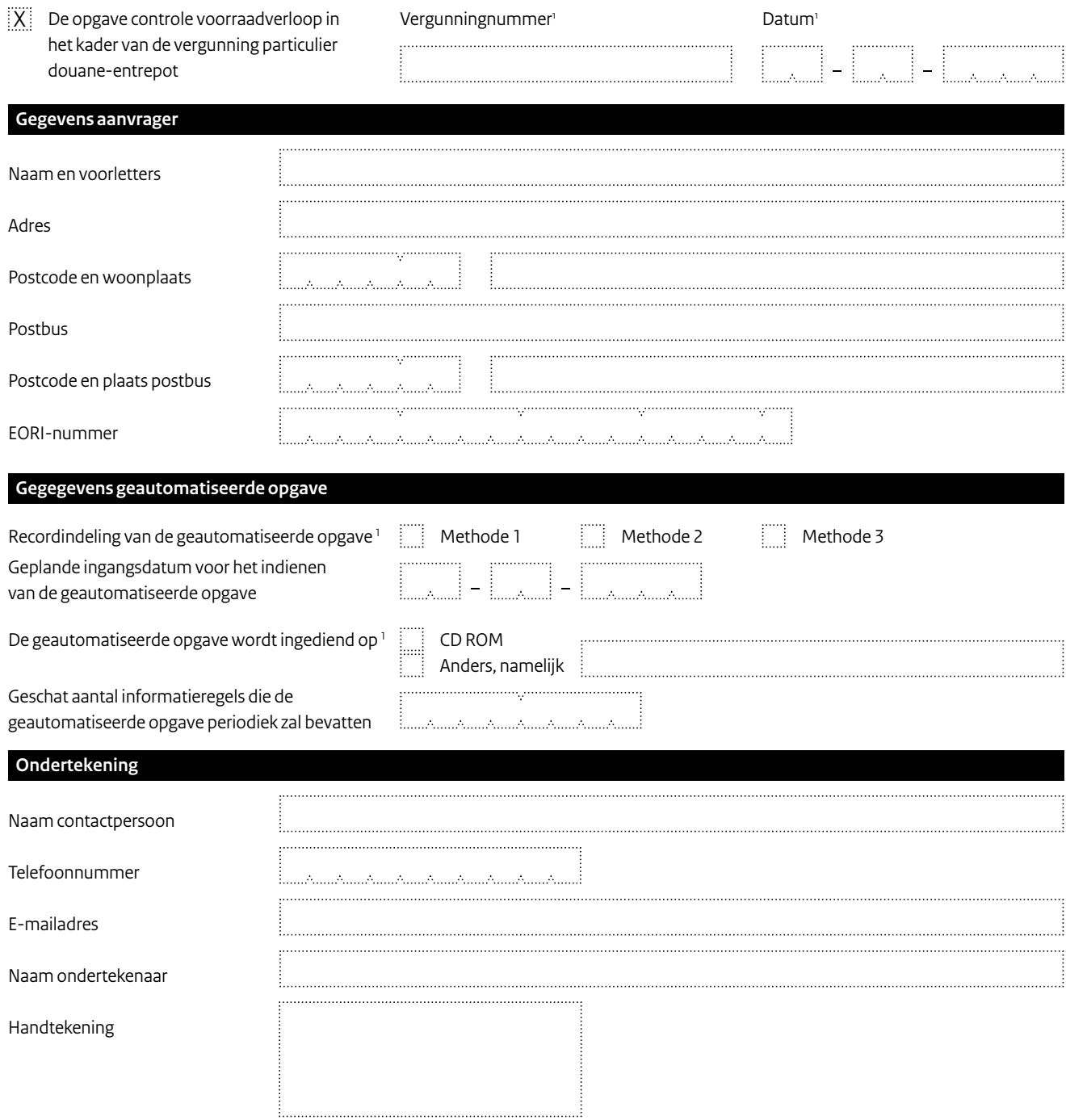